# **Descripción avanzada de la herramienta**

1. Descripción general de la interfaz de usuario

## 1.1 El tablero de NMIS

Se encuentra en [http://IP\\_ADDRESS/cgi-nmis8/nmiscgi.pl](http://IP_ADDRESS/cgi-nmis8/nmiscgi.pl)

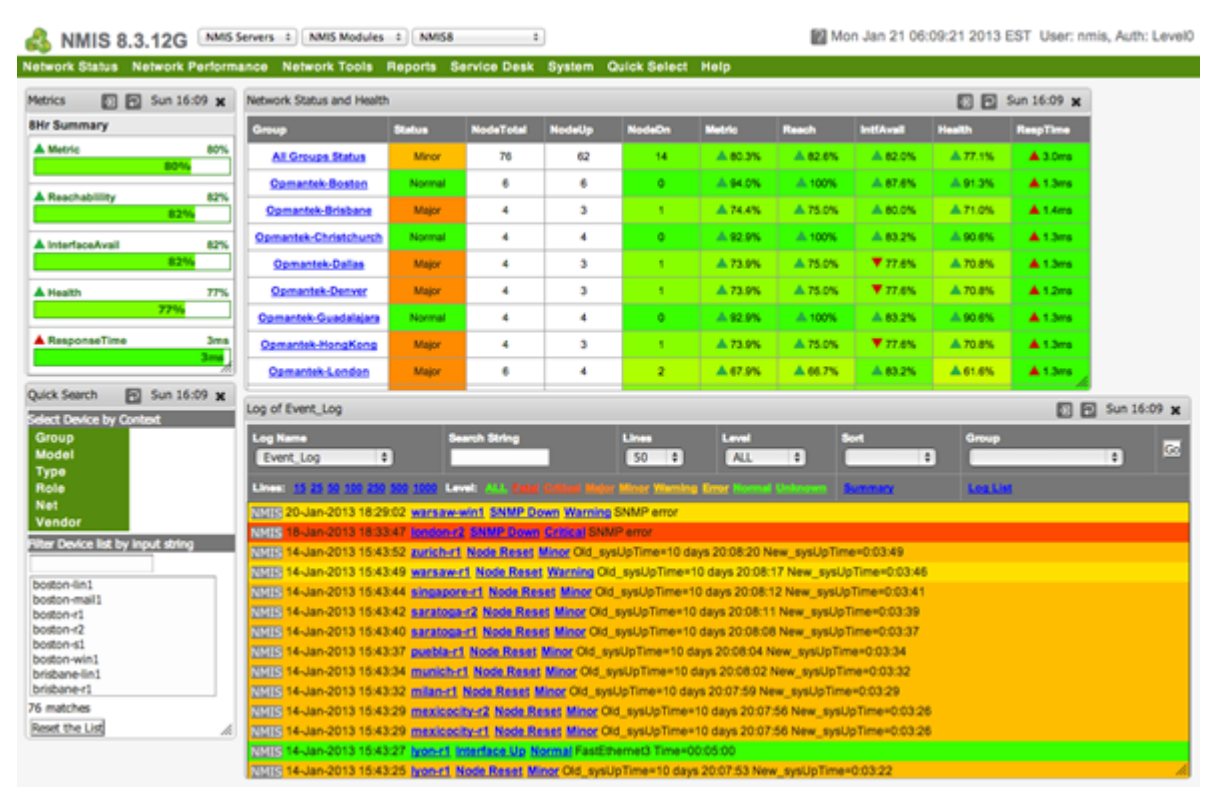

1.2 El tablero de NMIS-Navegación

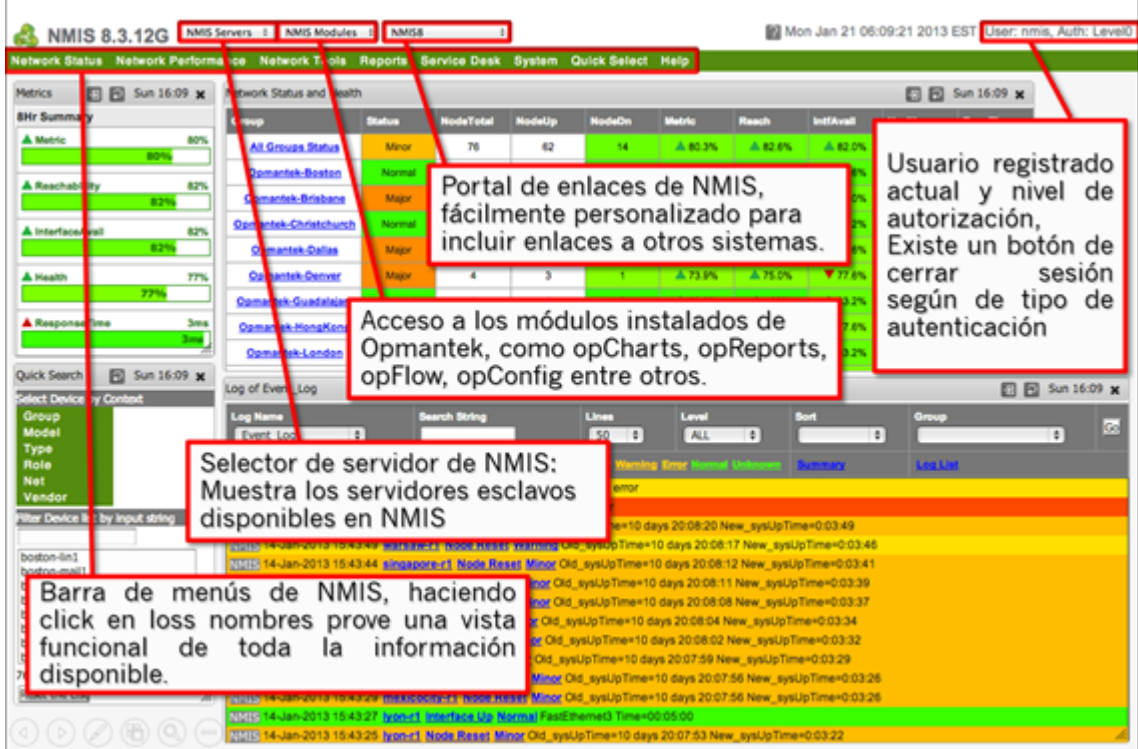

### 1.3 El tablero de NMIS-Widgets

Se encuentra en:<https://community.opmantek.com/display/NMIS/NMIS+Metrics,+Reachability,+Availability+and+Health>

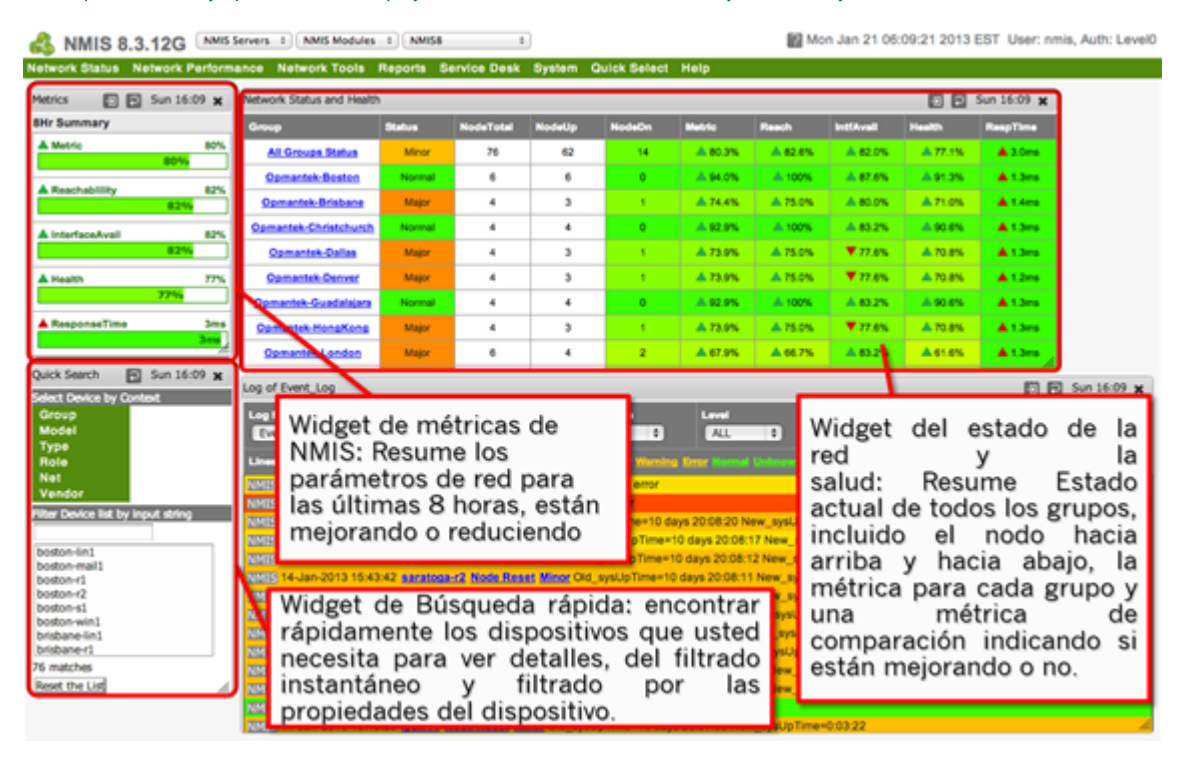

1.4 El tablero de NMIS Widgets-iniciar sesión

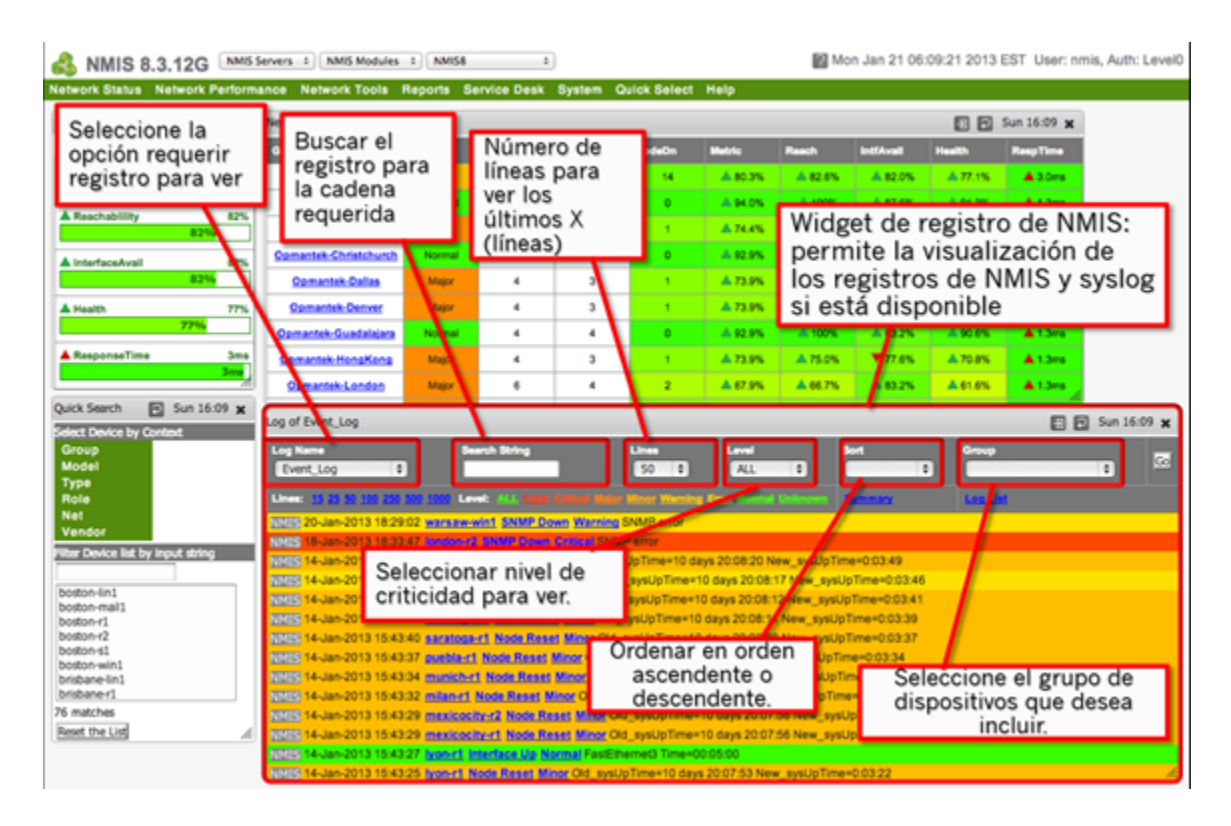

#### 1.5 El tablero de NMIS Widgets-controles extra

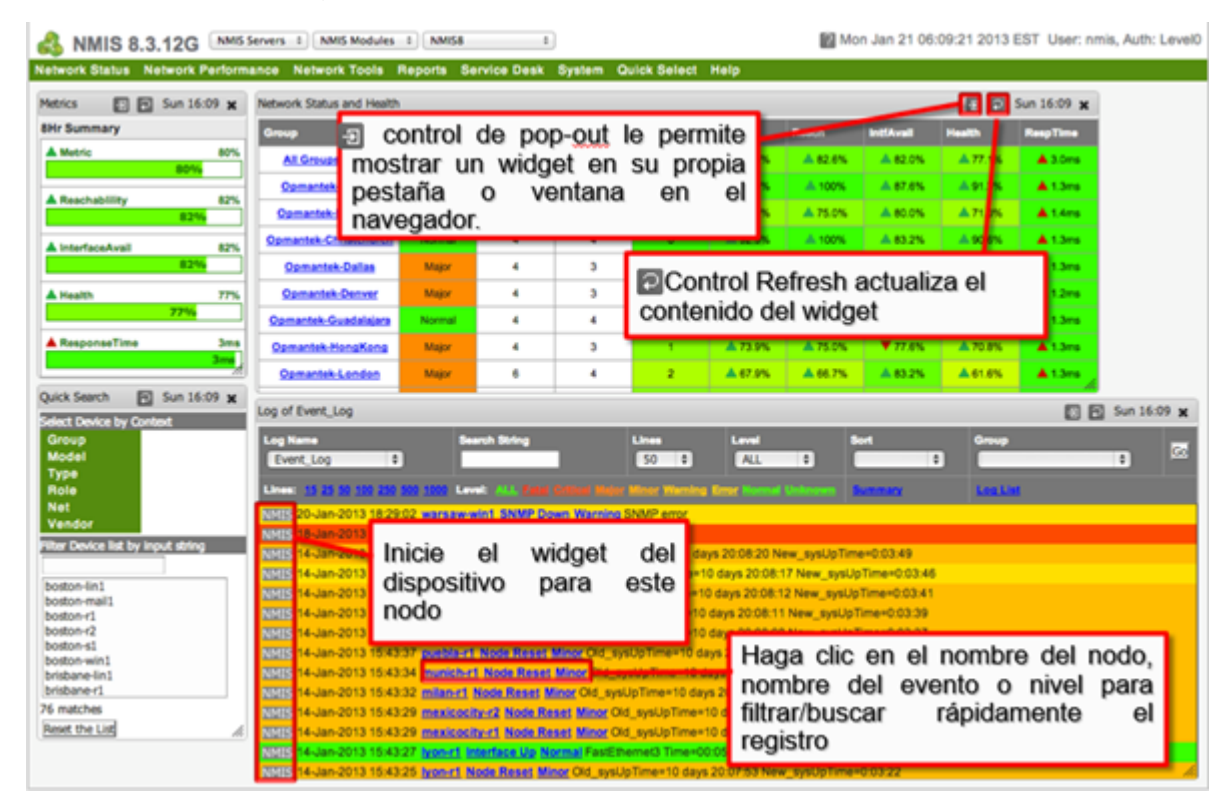

# 2. Pantallas de dispositivos NMIS

#### 2.1 Widget de nodo NMIS

En una tabla se muestra la información general del dispositivo, como: Status, Dirección IP, Tipo, Modelo, etc.

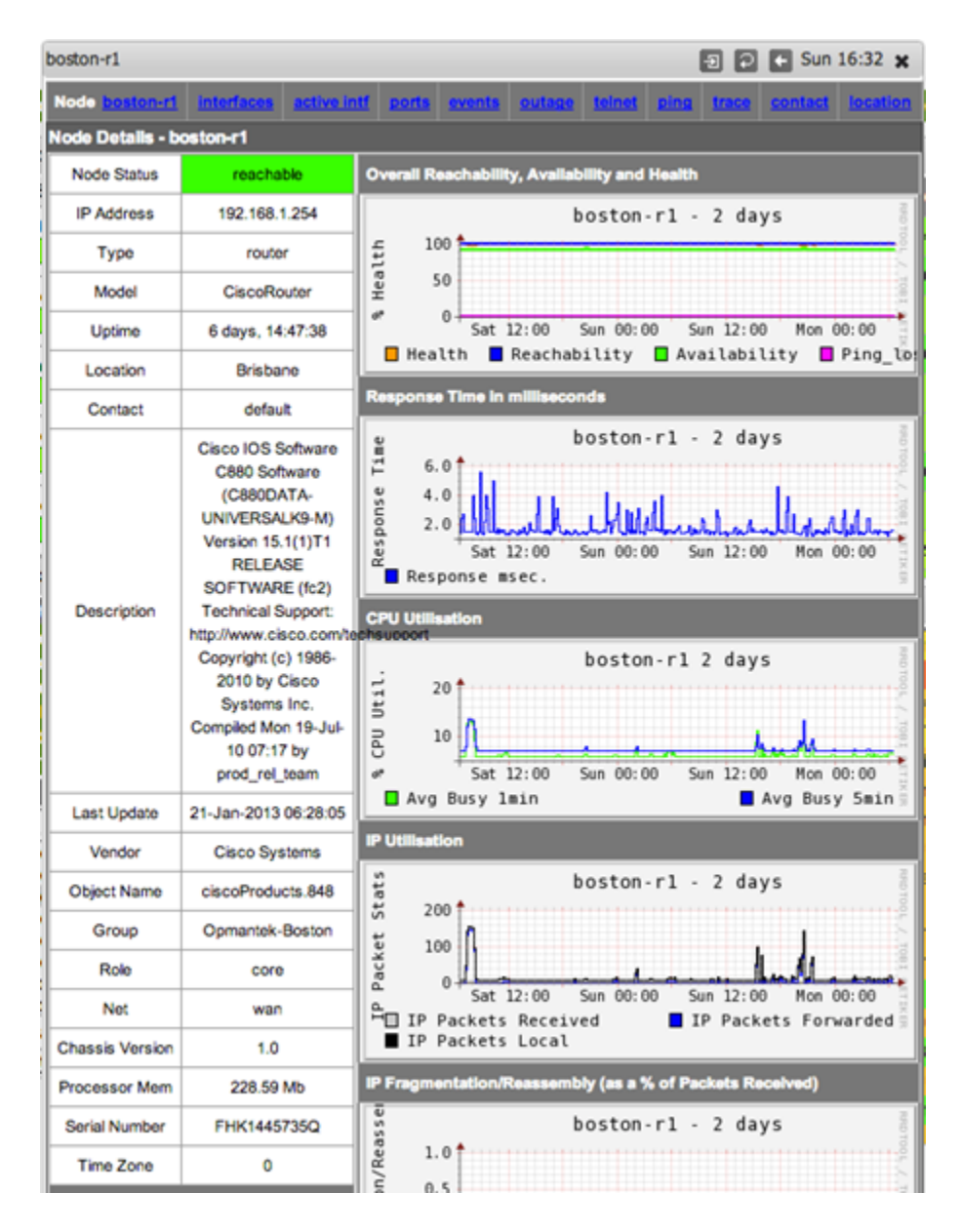

#### 2.2 Widget de nodo: Interfaces

Una tabla de todas las interfaces en el dispositivo, con información actual sobre la configuración y el estado operacional de las interfaces.

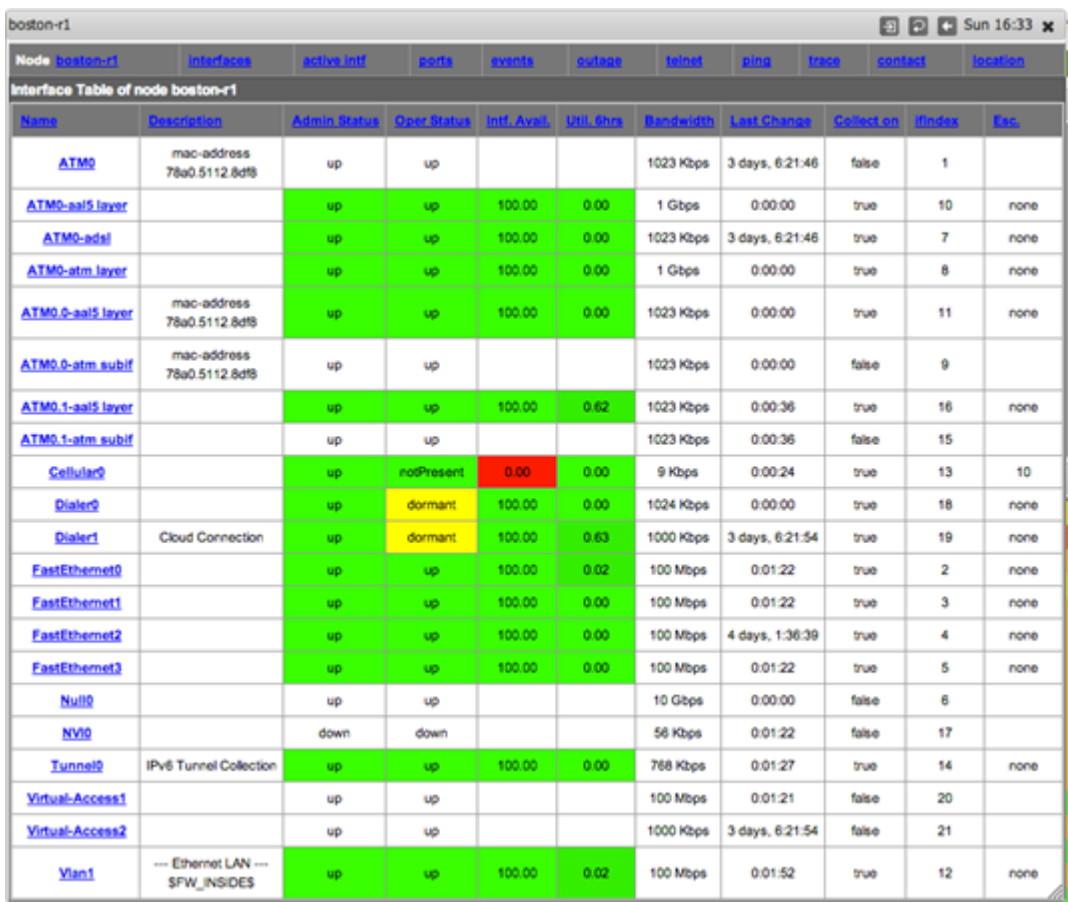

## 2.3 Widget de nodo: Puertos

La vista de puerto muestra un pequeño gráfico para cada interfaz que se recopila, muy útil para comparar de dónde viene el tráfico y hacia dónde va. Controles incluidos para ver diferentes gráficos y CBQoS si es necesario.

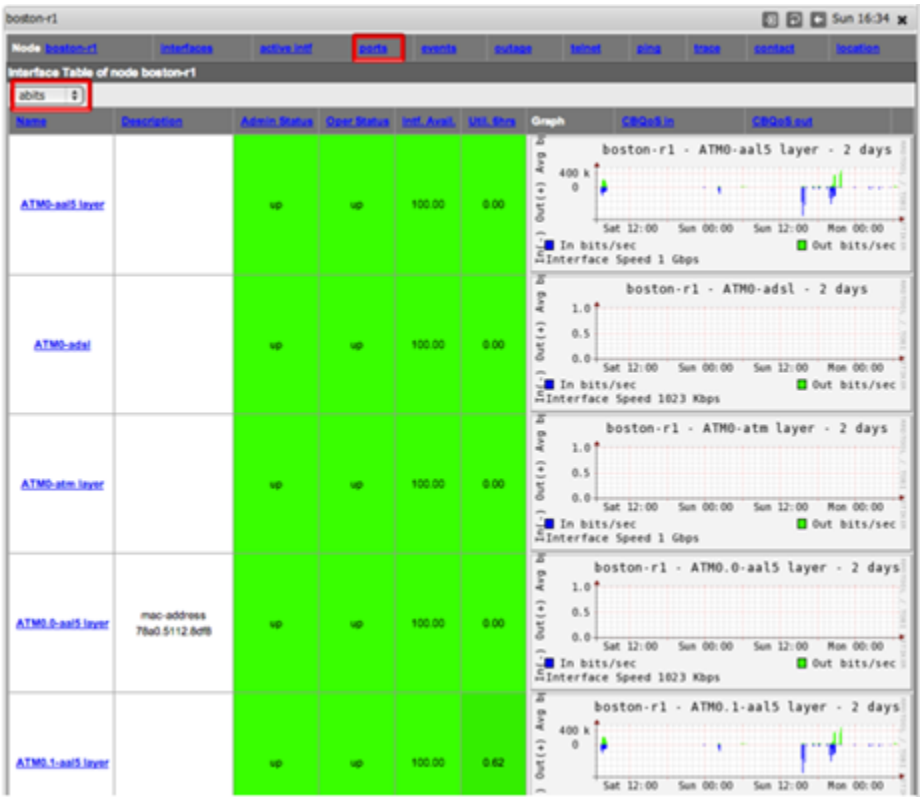

### 2.4 Widget de nodo: almacenamiento

Para dispositivos como servidores, toda la información de almacenamiento disponible, esto podría incluir información de memoria virtual, así como también disco.

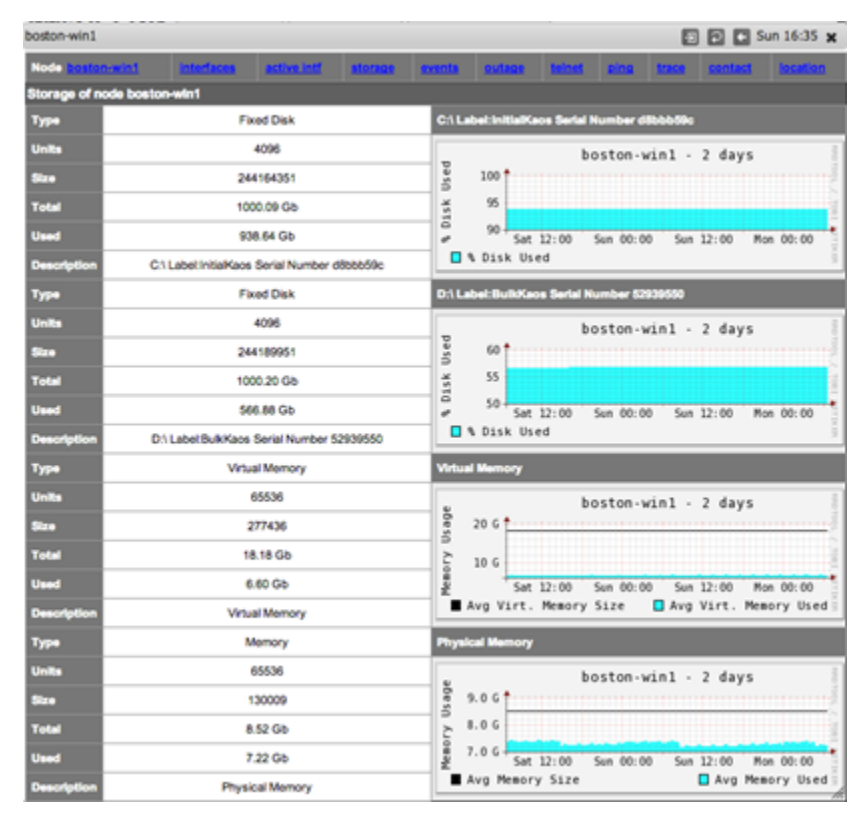

Para dispositivos como servidores, se monitorean todos los servicios disponibles.

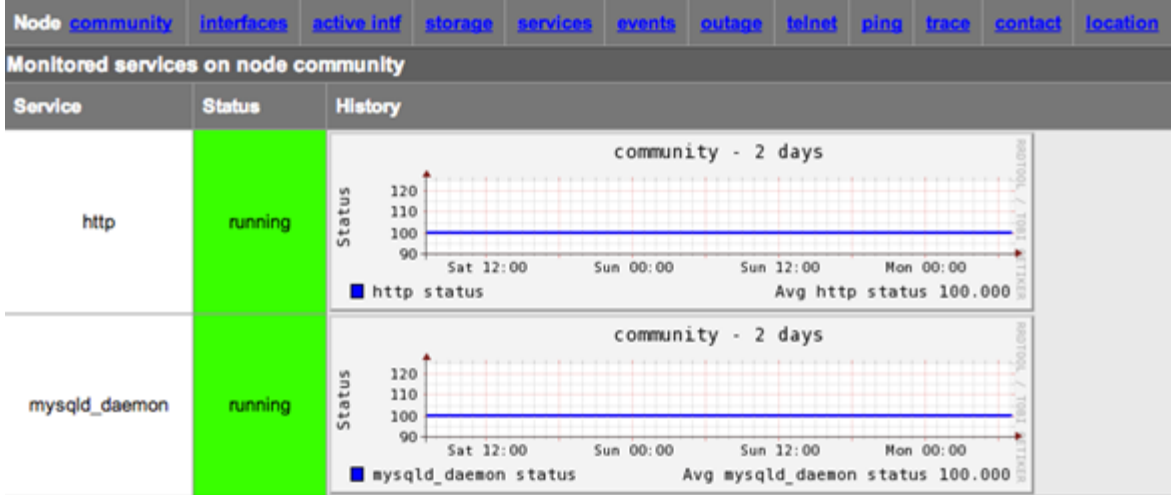

# 3. Administrar grupos

Para administrar grupos de NMIS acceder a la opción de menú "Sistema -> Configuración del sistema -> Configuración de NMIS". Esto abrirá un pequeño widget, que oculta muchos ajustes.

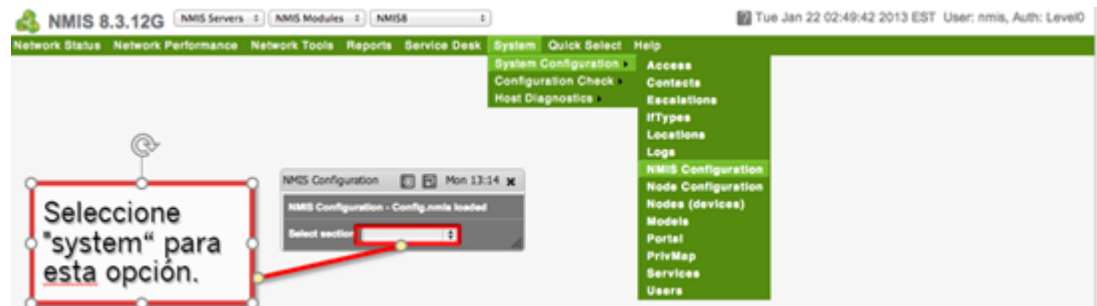

**Acceder a la configuración del grupo**

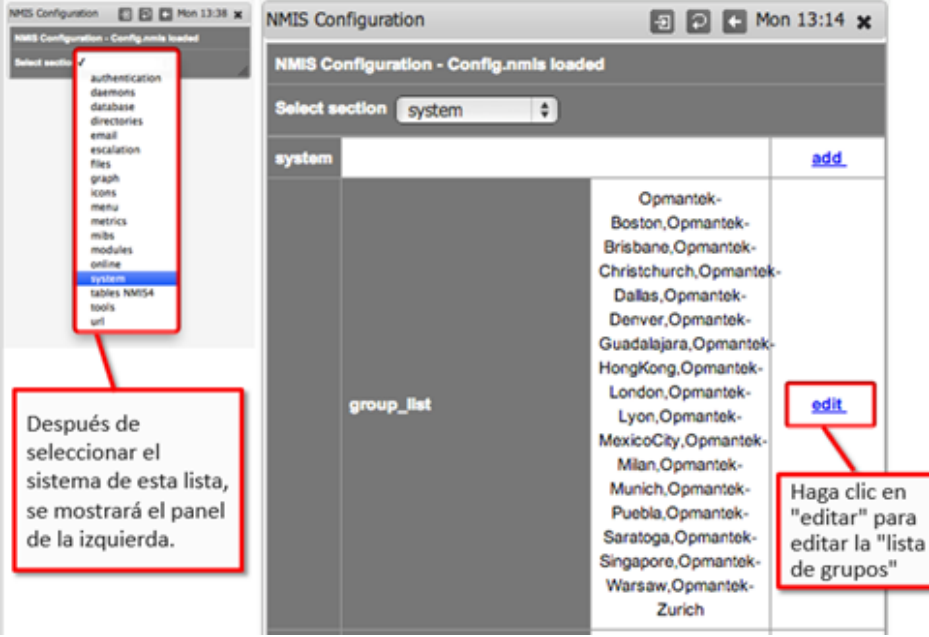

**Modificar la lista de grupos**

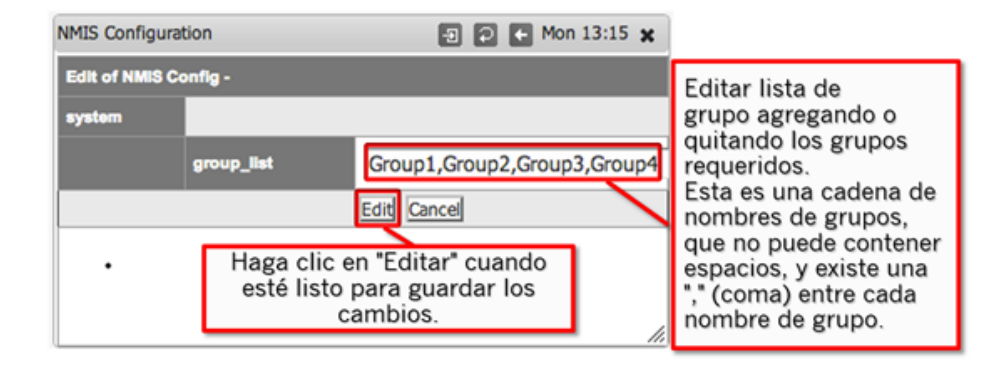

#### 4. Administrar nodos

Para administrar dispositivos en NMIS acceder a la opción de menú "Sistema -> Configuración -> Sistema de nodos (dispositivos)". Esto mostrará una lista de dispositivos que ya están siendo gestionados por NMIS, se puede ver, agregar, editar o eliminar dispositivos desde este menú.

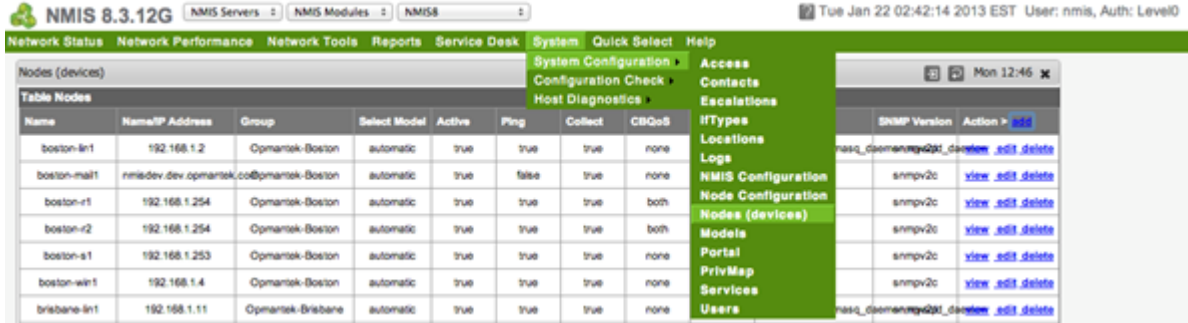